# SharkFest '16

# Forensic Network Analysis in the Time of APTs

June 16th 2016

#### Christian Landström

Senior IT Security Consultant | Airbus Defence and Space CyberSecurity

SharkFest '16 • Computer History Museum • June 13-16, 2016

# Topics

- Overview on security infrastructure
- Strategies for network defense and forensics
- A look at malicious traffic incl. Demos

How Wireshark can help

Best Practice Proactive / Reactive

### House Rules

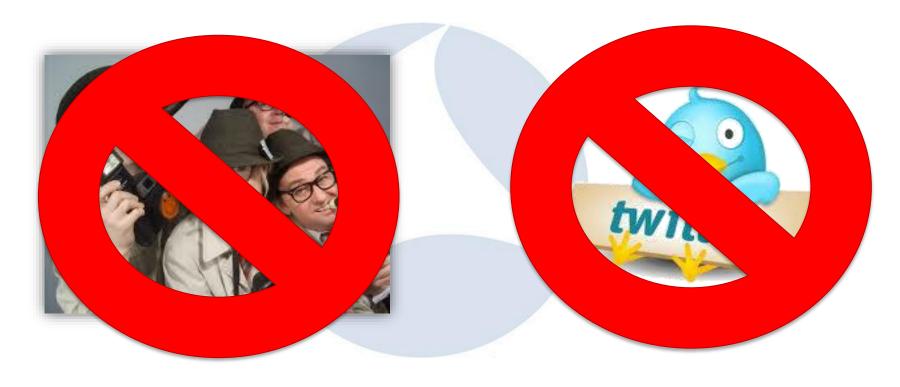

SharkFest '16 • Computer History Museum • June 13-16, 2016

#### Tool-Box

#### **Defaults:**

Proxy servers with authentication Logging, Monitoring, (SIEM)

Layers of Defense:
Firewalls / WAFs
Intrusion Detection / Intrusion Prevention
NIDS/NIPS/HIDS/HIPS
Malware Sensors / Sandboxing / "APT-devices"

### Overview on sec. infrastructure

- Depending on
  - → area of protection
  - → type of attack leaving out inside jobs (!!!)

### Malicious Traffic types:

- External: Internet facing
- Internal: non-Inet facing

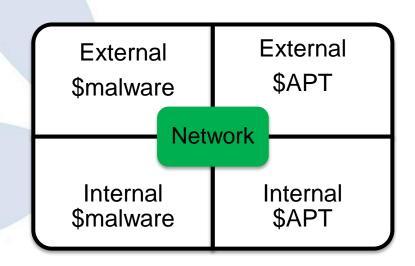

#### **Standard Procedures:**

Typical protection for DMZ systems:
Packet filter → IPS / APT device → local (host-)firewall

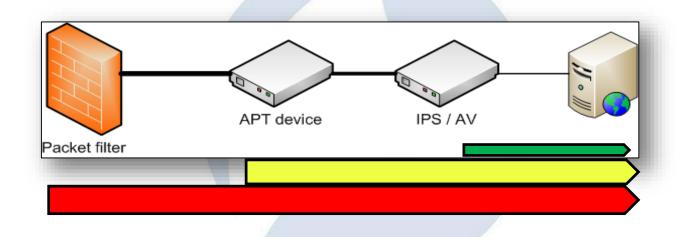

# What do companies expect

- Firewall protecting from all sorts of unwanted traffic towards internal systems
- IDS / IPS sending Alerts for all sorts of exploitation attempts and abnormal network traffic
- "APT" / Sandboxing devices to trigger on malicious code / malicious binary files
- Host IPS / Host Firewalls alerting any type of unwanted access, traffic or what not...

#### Demo #1: DMZ Service

Monitoring the request size in this example reveals some huge request resulting in a new connection initiated by the FTP Server

```
Destination
                                   Protocol Size
Source
192.168.163.130
                                               74 41779+21 [SYN] Seq=0 Win=29200 Len=0 MSS=1460 SACK_PERM=1 TSval=
                  192.168.163.128
                                   TCP
192.168.163.128
                  192.168.163.130
                                              108 Response: 220 3Com 3CDaemon FTP Server Version 2.0
                                   FTP
192.168.163.130
                  192.168.163.128
                                             1000 Request: USER 5FFy8o^Geersu!2E,ND3?[4gz)M5V,cC_MzJuMv}a]1C<*[mFt
                                   FTP
192.168.163.128
                  192.168.163.130
                                               62 1086-4444 [SYN] Seq=0 Win=64240 Len=0 MSS=1460 SACK_PERM=1
                                   TCP
                                               66 56571+21 [SYN] Seq=0 Win=8192 Len=0 MSS=1460 WS=256 SACK_PERM=1
192.168.163.1
                  192,168,163,128
                                   TCP
192.168.163.128
                  192.168.163.1
                                               96 Response: 220 3Com 3CDaemon FTP Server Version 2.0
                                    FTP
192.168.163.1
                  192.168.163.128
                                   FTP
                                               70 Request: USER anonymous
                  192.168.163.1
                                               87 Response: 331 User name ok, need password
192.168.163.128
                                    FTP
192.168.163.1
                                               75 Request: PASS anon@anon.anon
                  192.168.163.128
                                   FTP
192.168.163.128 192.168.163.1
                                    FTP
                                               74 Response: 230 User logged in
192.168.163.1
                                               60 Request: SYST
                  192.168.163.128
                                   FTP
192.168.163.128 192.168.163.1
                                               73 Response: 215 UNIX Type: L8
                                    FTP
192.168.163.1
                  192.168.163.128
                                               60 Request: FEAT
                                   FTP
192.168.163.128 192.168.163.1
                                               76 Response: 211- Feature listing
                                    FTP
192.168.163.128 192.168.163.1
                                               88 Response: MDTM
                                   FTP
```

#### Demo #1: DMZ Service

Knowing your applications' behavior may lead to valid thresholds to reveal anomalies e.g. based on packet length, payload entropy or other factors

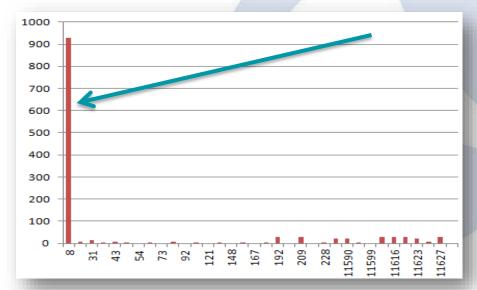

SharkFest '16 • Computer History Museum • June 13-16, 2016

# External perimeter defense

Perimeter defense: Monitoring all protocols

- Know your systems' configuration
- In-depth understanding of App behavior
- Monitor the events from sec. devices
- Correlate events after sec. alert

→ WebServer accessing other servers after "unsuccessful" exploit?

# Demo #2: "Encrypted" sessions

Watch for protocol anomalies e.g. missing HTTP dissector information on HTTP ports containing no valid requests or malformed data

```
rel.Time
          Source
                            Destination
                                             Protocol Size
                                                         62 1178-80 [SYN] Seq=0 Win=64240
0.00000000192.168.131.99
                            192.168.131.129
                                             TCP
                                                         62 80-1178 [SYN, ACK] Seq=0 Ack=1
0.00027700192.168.131.129
                            192.168.131.99
                                              TCP
                                                         54 1178-80 [ACK] Seq=1 Ack=1 Win=6
0.00033200192.168.131.99
                            192.168.131.129
                                              TCP
                                                         58 80-1178 [PSH, ACK] Seq=1 Ack=1
0.01877300192.168.131.129
                            192.168.131.99
                                              TCP
0.13445500192.168.131.99
                            192.168.131.129
                                                         54 1178+80 [ACK] Seq=1 Ack=5 Win=
                                              TCP
00 0c 29 94 82 d4 00 0c 29 74 9c 34 08 00 45 00
                                                   ..).... )t.4..E.
00 2c 0b fe 40 00 40 06 a6 98 c0 a8 83 81 c0 a8
                                                   83 63 00 50 04 9a c2 52 31 7e fe 04 11 52 50 18
72 10 a2 6f 00 00 0b 01 00 00
                                                   r..o... ..
```

# Demo #2: "Encrypted" sessions

Another example for pretended encrypted traffic not containing a valid SSL handshake

```
Sample: Using relative Sequence numbers try:
  tshark -r <tracefile> -Y "tcp.dstport==443 and
  tcp.len > 0 and tcp.seq == 1 and !ssl.record"
```

```
Destination
                                               Protocol Size
rel.Time
          Source
                                                            62 1178-443 [SYN] Seq=0
0.00000000192.168.131.99
                             192.168.131.129
                                                TCP
0.00027700192.168.131.129
                             192.168.131.99
                                                            62 443-1178 [SYN, ACK]
                                                TCP
                                                            54 1178-443 [ACK] Sea=1
0.00033200192.168.131.99
                             192.168.131.129
                                               TCP
0.01877300192.168.131.129
                             192, 168, 131, 99
                                                            58 Continuation Data
0.13445500192.168.131.99
                             192, 168, 131, 129
                                                            54 1178-443 [ACK] Seq=1
      29 94 82 d4 00 0c 29 74 9c 34 08 00 45 00
00 2c 0b fe 40 00 40 06 a6 98 c0 a8 83 81 c0 a8
         bb 04 9a c2 52 31 7e fe 04 11 52 50 18
72 10 a1 04 00 00 0b 01
```

# The key question

- Are you doing network forensics
- a) To check whether there is something bad
- b) To analyze something bad that is already known to be there

#### Internal I

Incoming traffic critical and monitored **But**:

Sessions going out are trusted Mail/Web/FTP etc. Internal traffic between "trusted devices" How to spot outgoing malicious stuff?

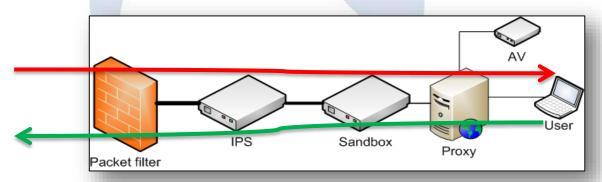

SharkFest '16 • Computer History Museum • June 13-16, 2016

### Demo #3: Surfing the web

Also valid protocol requests may hint for an anomaly based on irregular behavior or other indicators

```
Protocol Size
          Source
                             Destination
134.684835192.168.131.99
                             192.168.131.129
                                                          293 POST //bXUZG2IZBqANwwZCWEqQ8q6flSMCjaoI-tc_1Gr8/ HTTP/1.1
                                               HTTP
                                                          293 POST //bXUZG2IZBqANwwzCWEqQ8q6flSMCjaoI-tc_1Gr8/ HTTP/1.1
134.782260192.168.131.99
                             192.168.131.129
                                               HTTP
                                                          293 POST //bXUZG2IZBqANwwzCWEqQ8g6f1SMCjaoI-tc_1Gr8/ HTTP/1.1
134.875052192.168.131.99
                             192.168.131.129
                                               HTTP
                                                          293 POST //bXUZG2IZBqANwwZCWEqQ8q6flSMCjaoI-tc_1Gr8/ HTTP/1.1
135.873520192.168.131.99
                             192.168.131.129
                                               HTTP
136. 987233192. 168. 131. 99
                             192.168.131.129
                                                          293 POST //bxuzG2TzBgANwwzCWEg08g6flsMciaot-tc 1Gr8/ HTTP/1.1
                                               HTTP
                         68 3d c0
                                   a8 83 63 c0 a8
83 81 04 85 1f 90 07 42
                         45 1f c7 2d 90 17 50 18
                                                     ...... B E..-.. P.
   04 27 15 00 00
                                                     ZG2IZBaA NwwzCWEa
                                                     Q8q6flsM CiaoI-tc
                                                     _1Gr8/ H TTP/1.1.
                                                     .User-Aq ent: Moz
                                                     illa/4.0 (compat
                                                     ible: MS IE 6.1:
                                                     Windows NT)..Hos
                                                     t: 192.1 68.131.1
                                                     ection: Keep-Ali
      0d 0a 43 61 63 68
                         65 2d 43 6f 6e
                                                     ve..Cach e-Contro
6c 3a 20 6e 6f 2d 63 61 63 68 65 0d 0a 50 72 61
                                                     1: no-ca che..pra
                         63 61 63 68 65 0d 0a 0d
67 6d 61 3a 20 6e 6f 2d
                                                     ama: no- cache...
0a 52 45 43 56
```

SharkFest '16 • Computer History Museum • June 13-16, 2016

#### Internal II

Big issue: Lateral movement and other post-infection activities

- Internal scanning / enumeration
- Access to internal applications
- brute force attempts
- legitimate access with stolen credentials
- → Mostly depending on log files from internal sources

# Baselining / Anomaly detection

Knowing your application behavior / network flows is critical to spotting malicious events

- Might be easy for default applications
  - → Statistics: Conversation e.g.
- How about special applications?

### Demo #4: Baselining sample

 Especially difficult if application payload types unknown or difficult to baseline

```
# tshark -r Trace1.pcap -Y udp -Tfields -e data | more 4b417947534b6753414142746157357062474674596d3841524739 e1650518e41793d5abb03d 755d021f5cf975c6342cc14f84caf5e0b863 e1680231b0aee0ecbb648c0a4b14167412cbfb16356e8b6b76db
```

755f02cf93f622f368d2fef70bf71c5e5f85a8e297eb79795ac04f

Legitimate example Skype

```
Malicious example Peacomm.C malware
```

```
# tshark -r Trace2.pcap -Y udp -Tfields -e data | more 10a6b286d9736aae21afc2ddf005f6125f66633de613a63e46 10a6b286d9736aae21afc2ddf005f6125f66633de613a63e46 10a7 10a0b286d9736aae21afc2ddf005f6125f66633de613a63e46 10b15a78 10bf281d1581812c38ee0e0d90c18f2e5458bbc25bc030b0 10a1530e1598ba7ad499afea4ca126827f07de483537d0ad14c0be
```

# Baselining approaches e.g. Web

- Many approaches for finding unknown sources of malicious activity
- Sample: domain lists -> diff approach
- Cat I: Clean or already infected
- Cat II: newly infected
- Timely Diff's -> approach new infections / applications

# How Wireshark can help

- Better understanding of your application behavior
- Scripted generation of baselining data
- Long-term comparison of network traces for detecting abnormal changes
- Incident Analysis Results can lead to good rules for IDS/IPS and other appliances

### !! NO excuse for not having good log files !!

#### Where's the catch?

- Depending on the type of intrusion you're facing, different approaches are needed
- Criticality differs:
  - Standard Malware
  - Advanced Malware
  - Targeted dedicated Malware with strong external c2c and typical behaviour
  - Advanced compromise relying on classic malware
  - Advanced compromise using targeted tooling and completely unique software and leveraging max. legit looks

### Demo #5: How Wireshark can help

DNS answers for localhost IP can lead to inactive c2c system

Beware: Also used for lots of valid reasons e.g. SPAM checking

```
tshark -r 127.0.0.x.pcap -Tfields -e dns.qry.name | grep -v -E
 "(<valid1>|<valid2>)" | sort | uniq -c | more
[...]
      1 xxxxxxx.mcafee.com
      1 yyyyyyy.mcafee.com
    147 <malicious1>.is-cert.com
    148 <malicious2>.dnsas.com
    146 <malicious3>.ddns-ip.com
    148 <malicious4>.ddns-office.com
    148 <malicious5>.ddns.com
             SharkFest '16 • Computer History Museum • June 13-16, 2016
```

# Demo #5: How Wireshark can help

Alternative: tshark –r 127.0.0.x.pcap –q –z hosts Difference: Multiple answers containing same IP address in dns.a NOT listed

# Recommendation: Malware Traffic Analysis

http://malware-traffic-analysis.net/index.html

**Brad Duncan** 

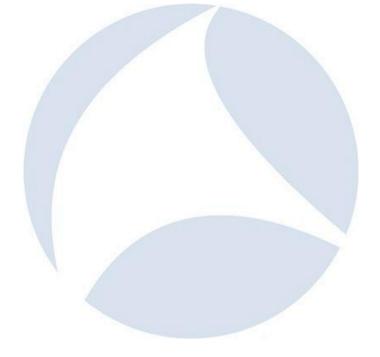

# Recommendation: Network Forensics Workshop

https://www.first.org/\_assets/conf2015/networkfore nsics\_virtualbox.zip

PDF: first\_2015\_-\_hjelmvik-\_erik\_-\_hands-on\_network\_forensics\_20150604

# Tracing back

Difficult at best when serious

 Image from Kaspersky Report about Epic Turla

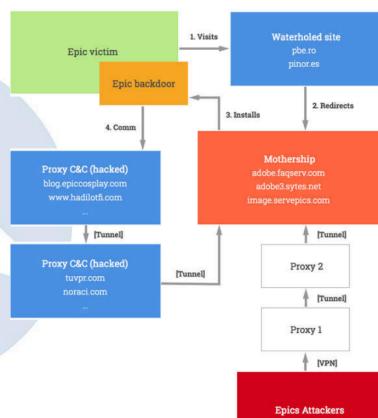

SharkFest '16 • Computer History Museum • June 13-16, 2016

#### The "Time" Factor

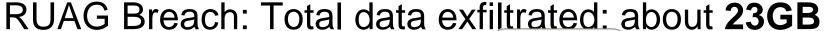

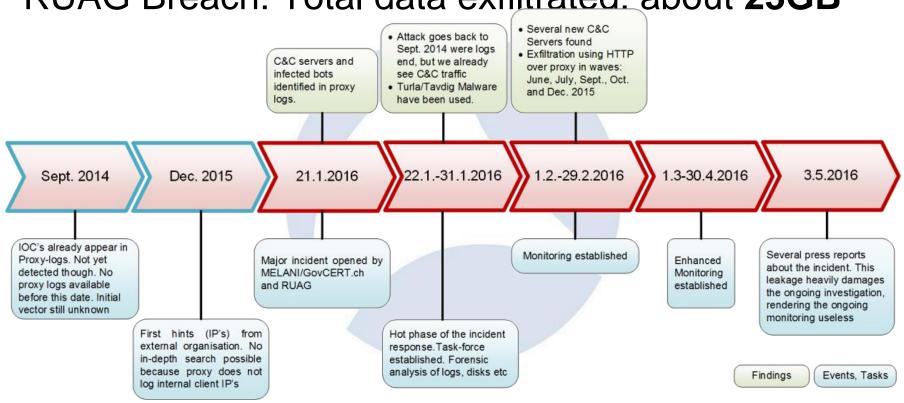

SharkFest '16 • Computer History Museum • June 13-16, 2016

# Bringing it to the limit

Maximizing legitimate traffic types and applications - e.g. Hammertoss

Check FireEye Report on APT29 -> search engine

# Monitoring Networks - Proactive

- Use NetFlow/OpenFlow to monitor meta data
  - Set up alerts for unusual patterns
- Use IDS/IPS with optimized signatures
  - Reduce false positives as much as possible
- Set up Passive DNS / Passive SSL recording servers
  - Helps in tracking down name resolution and certificate history

### Monitoring Networks - Reactive

- Forensic analysis on full packet captures
  - Has to be recorded before something happened, of course
  - Carefully selected locations, e.g. Internet outbreaks

- Use NetFlow/OpenFlow for meta data
  - Long term storage for forensic searches, e.g. "where did the attacker connect to from the infected system?"

- Use IDS/IPS as custom IoC alarm system
  - Write custom IDS rules for known Indicators of Compromise from Wireshark Analysis results

SharkFest '16 • Computer History Museum • June 13-16, 2016

# Detecting malicious traffic

- Forget "silver bullets"
  - → there is no "showmethebadstuff" filter

- Attackers may hide in plain sight (DNS, HTTP(S), FTP,...)
- Filter out positives
  - E.g. Alexa 1 Million
  - Known update sites: OS, AV, Vendors

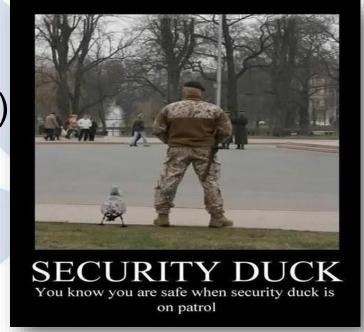

#### Final Words

- Network defense is a 24/7 challenge
- Attackers only need to succeed once, defenders would need 100% success
  - Read as: it's not "if" but "when" an attack will succeed.
  - Expect successful attacks on your network.
- Keep searching
  - It's a continuous task
  - Don't just wait for some alarm to go off

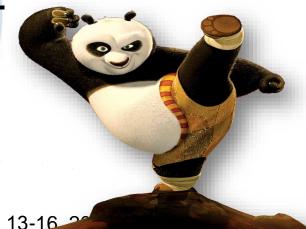

# !! Thank you for attending !!

Questions?

-----

eMail: landi@packet-foo.com

Web: www.packet-foo.com

Twitter: @0x6C616E6469